# **ユニーク一覧画面 警告ログ表示機能マニュアル**

Ver1.0.0 2017/8/31

- 1.警告ログ表示機能とは
- 2.「ユニーク一覧」画面の警告ログ表示
- 3.「ユニーク一覧」画面の警告ログの詳細
- 4.「IPアドレスブロック警告ログ」画面
- 5.「その他の警告ログ」画面

警告ログ表示機能とは、「ユニーク一覧」画面にサークル内で発生したユニーク関連の警告ログ を表示し、お客様のトラブルシューティングに役立てていただくための機能です。 警告ログのリンクから更に詳しい情報を得ることが出来ます。

# 【表示例】

## ▶ ユニーク一覧

全表示 回内線端末 6クラウドPBX (ワイモバイル) 5発着転送 M4会議室 自発信仕分 その他

ユニークリスト IPアドレスプロック警告ログ その他の警告ログ

#### 【最新のエラー情報】

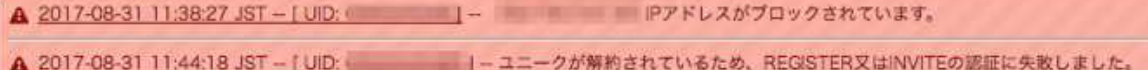

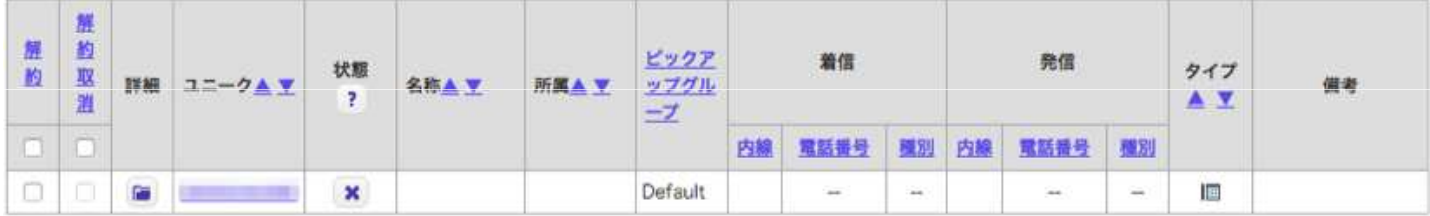

1件

#### 【警告ログが発生していない時の表示例】

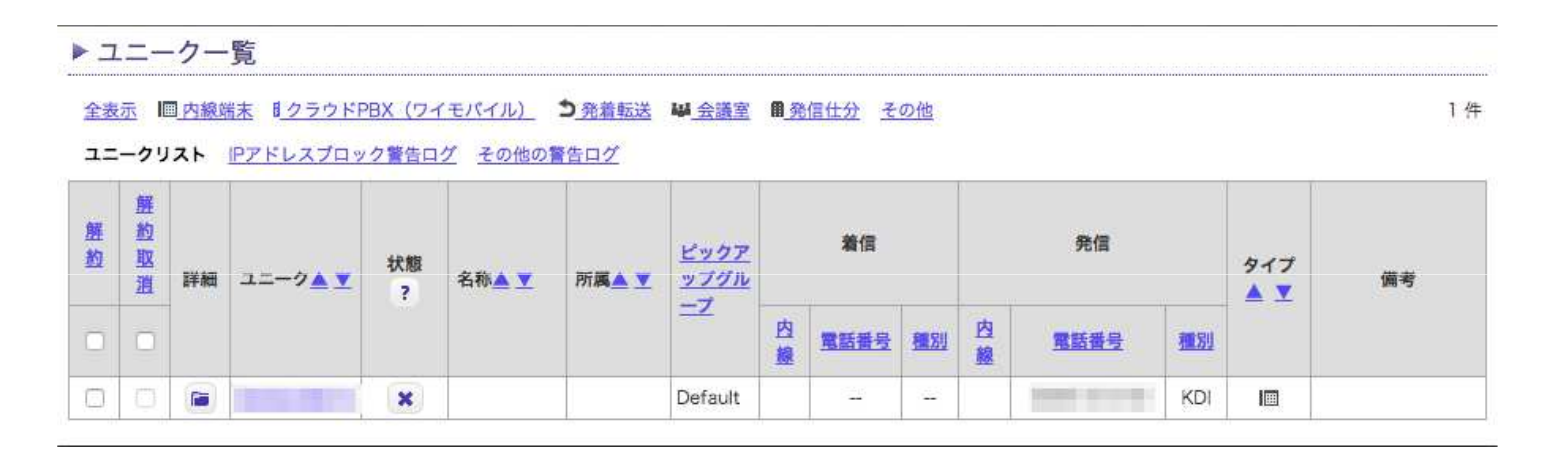

【警告ログが発生した時の表示例】

▶ユニーク一覧

```
全表示 国内線端末 HクラウドPBX (ワイモバイル) 5発着転送 M 会議室 自発信仕分 その他
ユニークリスト IPアドレスブロック警告ログ その他の警告ログ
```
[最新のエラー情報]

```
▲ 2017-08-31 11:44:18 JST - [UID: | コニークが解約されているため、REGISTER又はINVITEの認証に失敗しました。
```
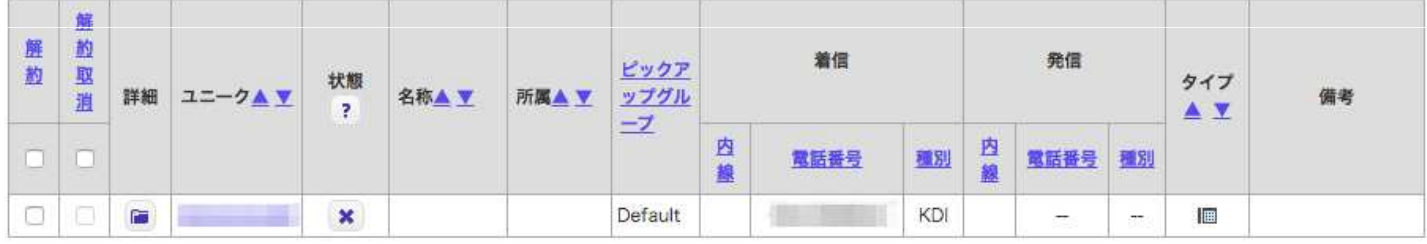

※30分前までの警告ログが表示されます。 ※過去の3ヶ月分の警告ログに関しましては、別途用意された画面(後述)によって検索が可能です。 1件

# 【各表示の説明】

 $\Box$ 

 $\Box$ 

**Fig. 1999** 

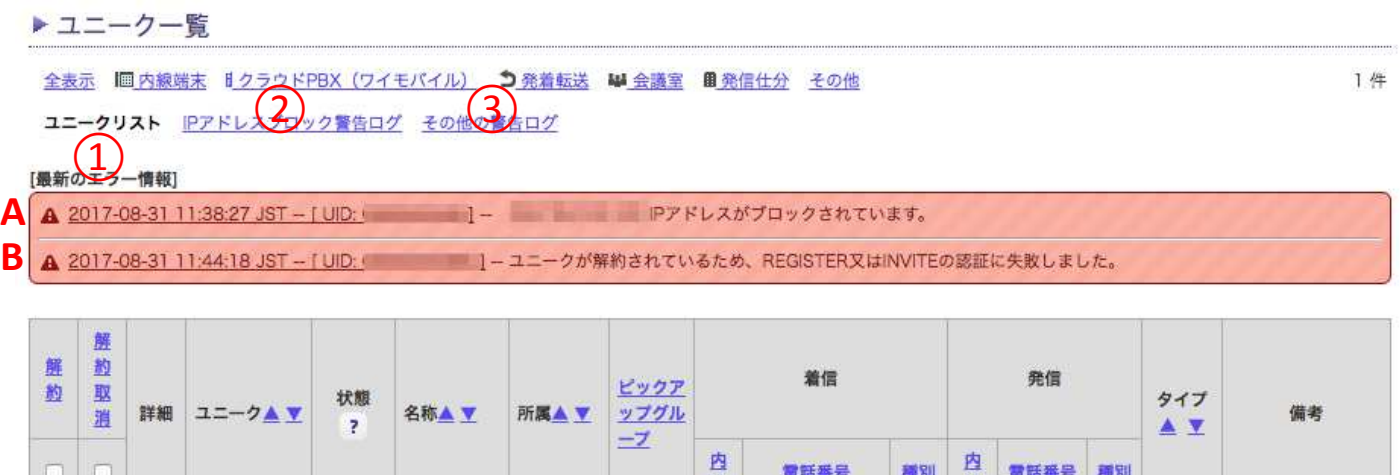

線

**Committee** 

Default

線

 $\frac{1}{2}$ 

圃

 $\frac{1}{2} \frac{1}{2}$ 

KDI

① 30分前までに発生した警告ログが表示されます。

 $\infty$ 

- ② 弊社ファイアーウォールによってブロックされたIPアドレスの警告ログのみを抽出したページへのリンクです。
- ③ 認証の失敗、不正なSIPメッセージなどの警告ログが抽出されたページ へのリンクです。

## 【表示されるエラーの種類】

A. IPアドレスブロック警告ログ

・弊社ファイアーウォールでIPアドレスがブロックされた時、この警告が表示されます。 ※ファイアーウォールによるブロックが解除されると、このログは自動的に消えます。 ※弊社では同一IPアドレスからの認証エラーが一定回数発生したことを自動的に検知し、そのIPアドレスをブロ ックする仕組みを採用しております。

B. その他の警告ログ

・認証の失敗、不正なSIPメッセージなどがこれにあたります。 ※30分前までに発生した警告ログが表示されます。

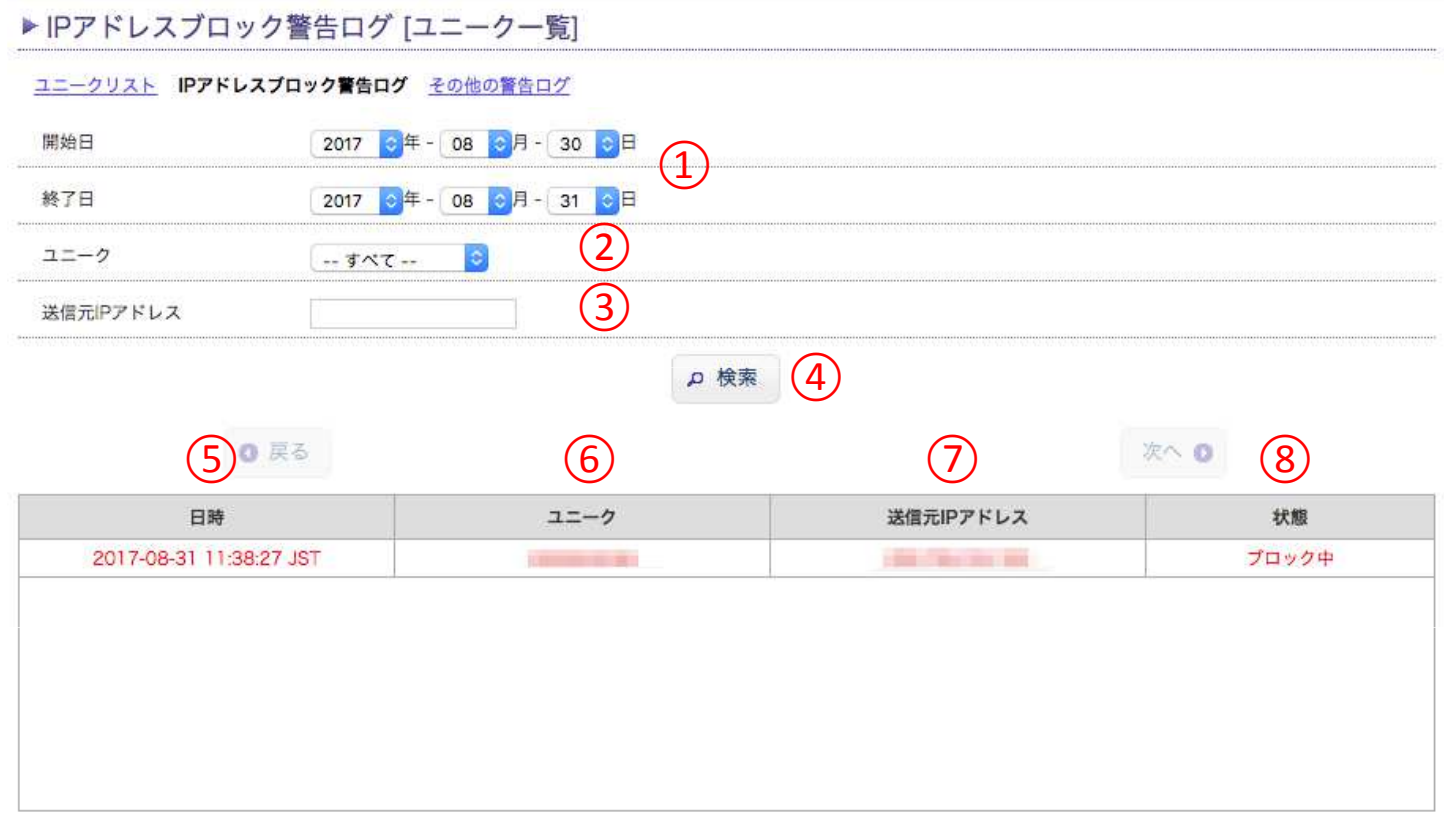

- 警告ログを検索する期間を指定します。
- お客様がお持ちのユニークIDをプルダウンメニューより指定します。
- 送信元のIPアドレスを指定します。
- ④ ①〜③を設定した後、このボタンを押すことで、検索を開始します。 ※③は空欄でも問題ありません。
- 警告発生時の日時です。
- 警告対象のユニークIDです。
- ブロックされたIPアドレスです。
- ブロックされたIPアドレスの現在の状態です。 ※ブロックが解除された場合、状態は「ブロック解除」となります。

# .「その他の警告ログ」画面

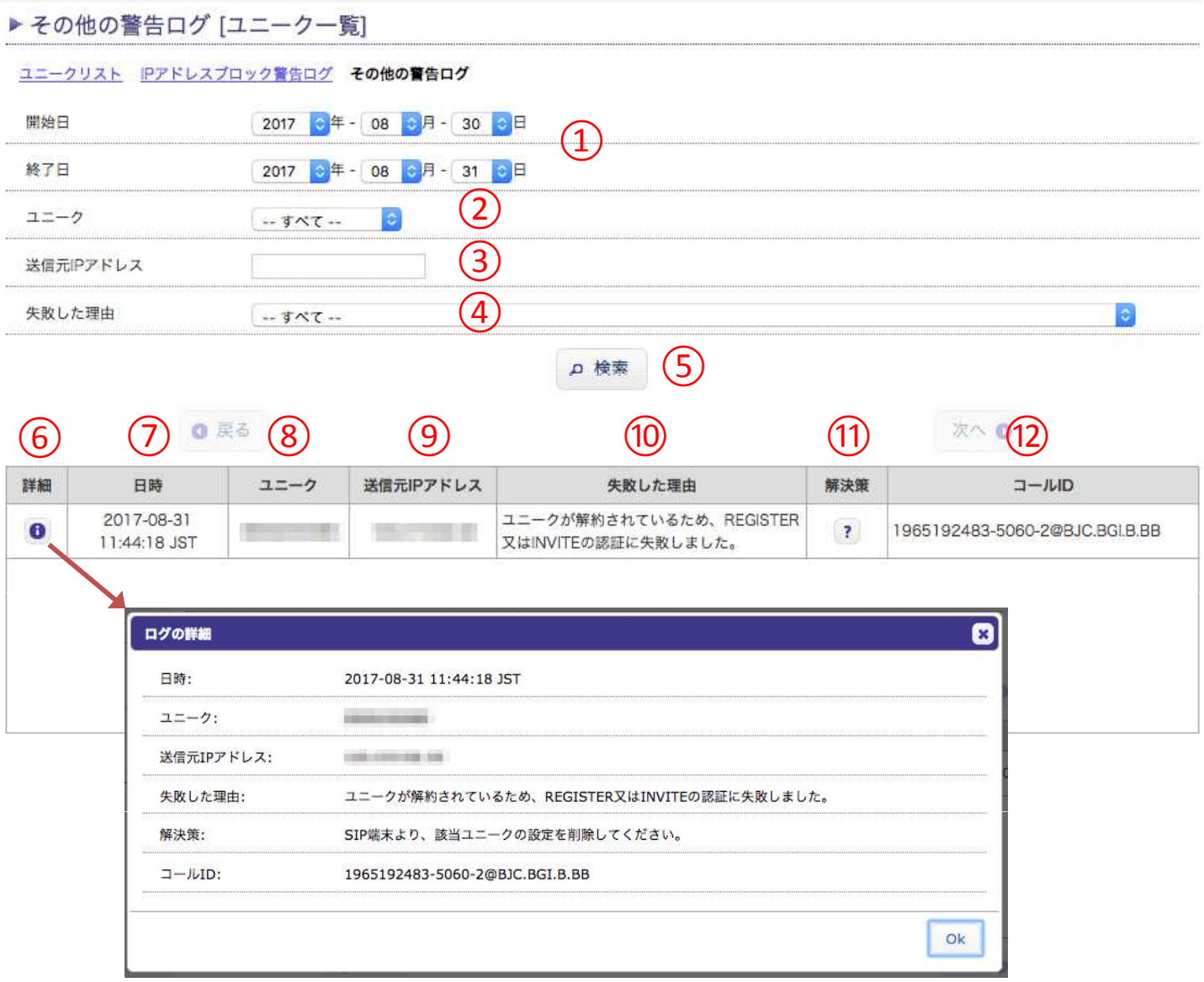

- 警告ログを検索する期間を指定します。
- お客様がお持ちのユニークIDをプルダウンメニューより指定します。
- 送信元のIPアドレスを指定します。
- 失敗した理由をプルダウンメニューより指定します。
- ⑤ ①〜④を設定した後、このボタンを押すことで、検索を開始します。 ※③は空欄でも問題ありません。
- このボタンをクリックすると、選択した警告ログの詳細を確認出来るダイアログボックスが表示されます。
- ⑦警告発生時の日時です。
- ⑧警告対象のユニークIDです。
- ⑨警告発生時の送信元IPアドレスです。
- ⑩失敗した理由です。
- ⑪マウスカーソルを重ねることで、警告に対する解決策が表示されます。
- ⑫警告発生時のSIPメッセージに含まれるCall-IDヘッダの値です。